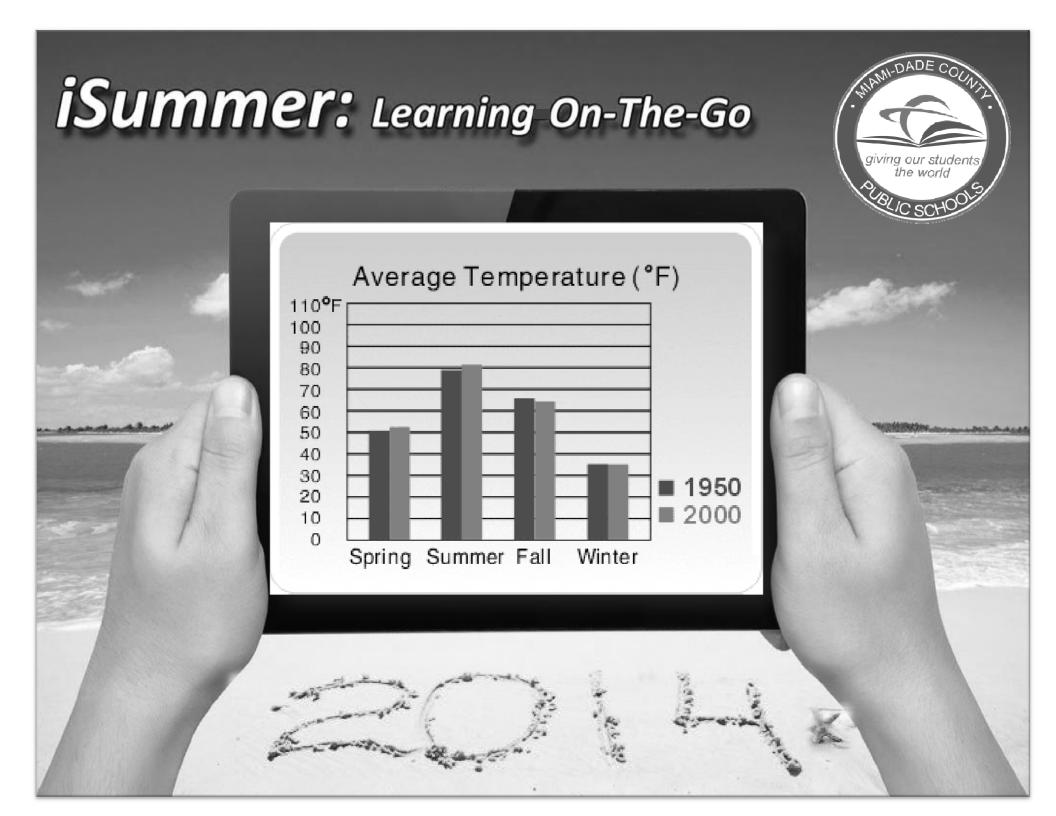

## Give your child all the help he or she needs to succeed!

- For the third year in a row, your child will have 24/7 access to individualized, educational digital tools via personal devices and partnerships with libraries and other community-based organizations with internet connectivity.
- These resources will allow your child to practice and apply what he/she learned during the school year and to explore new concepts.
- Content will include district-licensed applications as well as new resources made available exclusively for Summer 2014.

## Instructions for Students on How to Access The Student Portal\*

\*Prior to the end of the school year (in order for successful online access), please be sure that your child has his/her Miami-Dade County Public Schools' Student Portal user name and password credentials to use during the summer.

- 1- Login to the Miami-Dade County Public Schools' website by typing http://www.dadeschools.net;
- 2- Click on the red tab titled "Students";
- 3- Click on the button titled "Login to Student Portal";
- 4- Enter username (student identification number); and
- 5- Enter student's password. The initial password for first time users is the student's two-digit birth month, the four-digit birth year, and the letters "pw", for example, 082013pw.

## The School Board of Miami-Dade County, Florida

Perla Tabares Hantman, Chair

Dr. Lawrence S. Feldman, Vice Chair

Dr. Dorothy Bendross-Mindingall

Susie V. Castillo

Carlos L. Curbelo

Dr. Wilbert "Tee" Holloway

Dr. Martin Karp

Dr. Marta Pérez

Raquel A. Regalado

Krisna Maddy Student Advisor

Alberto M. Carvalho Superintendent of Schools